# Настройки безопасности

Успешно сдайте бесплатный сертификационный экзамен в Академии "Инфинет" и получите статус сертифицированного инженера Инфинет. [Пройти сертификационный экзамен](https://academy.infinetwireless.com/ru/certifications/exams) 

### Административный доступ

В данном разделе настраиваются реквизиты доступа к устройству системного администратора, для перехода к изменению идентификационных данных нажмите кнопку "Сменить пароль администратора". Настоятельно рекомендуем установить логин и пароль после первого входа на устройство.

## Изменение учетной записи администратора

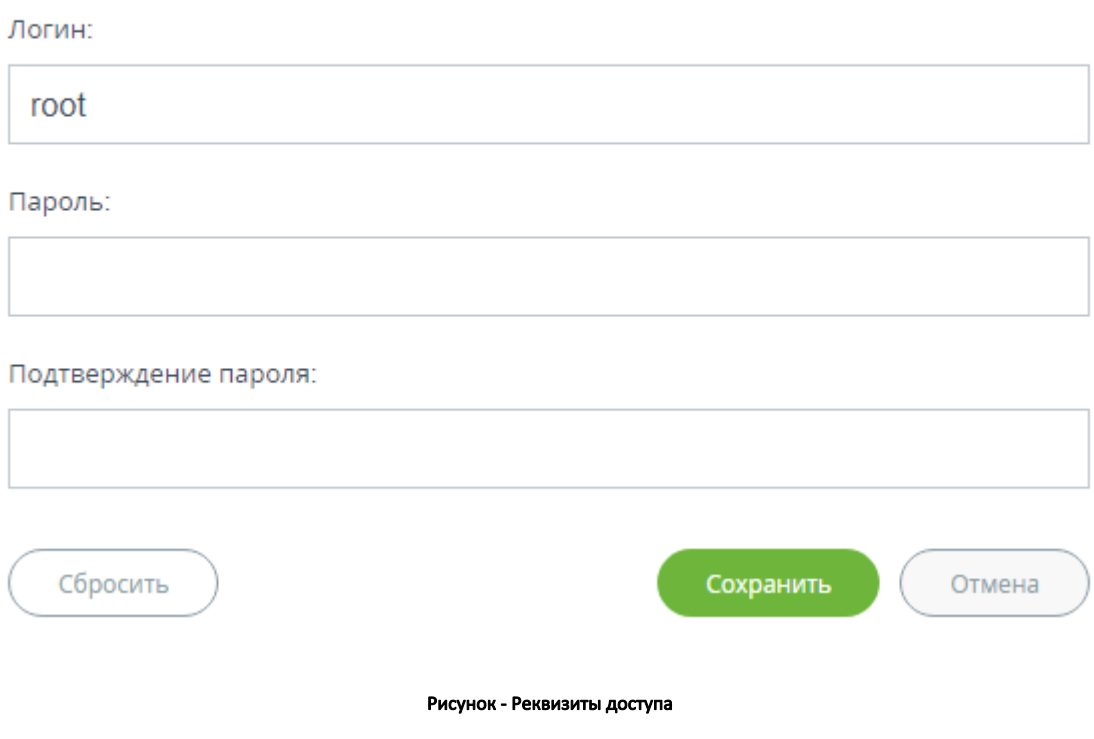

#### Radius AAA

Позволяет настроить контроль доступа на устройство, используя удаленный сервер RADIUS.

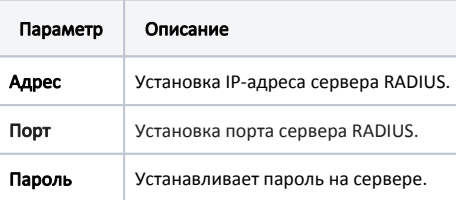

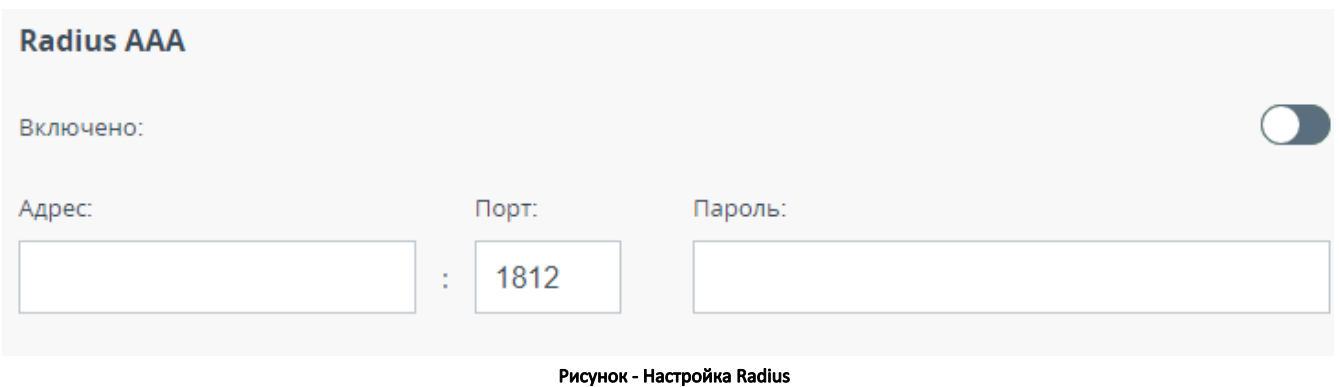

## Интерфейс командной строки

Позволяет разрешить/запретить удаленное управление устройством по средствам командной строки с использованием протоколов Telnet и SSH.

Протокол SSH (Secure Shell) обеспечивает безопасное удаленное управление сетевыми устройствами. Его функциональность аналогична протоколу Telnet, но, в отличие от Telnet, SSH кодирует все протокольные сообщения, включая передаваемые пароли. По умолчанию активирован только доступ через Telnet.

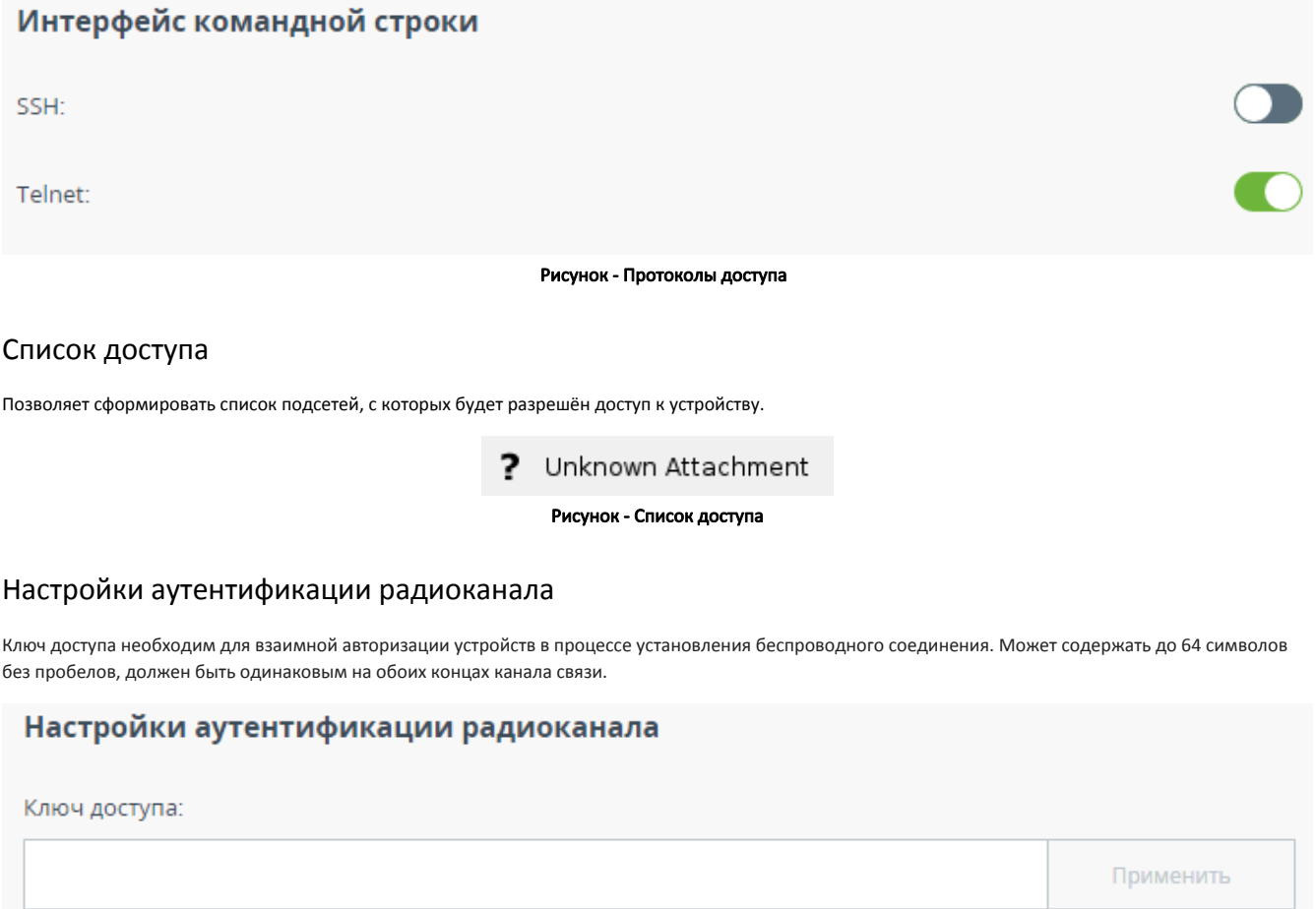

Рисунок - Идентификация канала связи